## **EECS1012**

# Net-centric Introduction to Computing

Lecture 5: Yet more CSS (Float and Positioning)

#### **Acknowledgements**

Contents are adapted from web lectures for "Web Programming Step by Step", by M. Stepp, J. Miller, and V. Kirst. Slides have been ported to PPT by Dr. Xenia Mountrouidou.

These slides have been edited for EECS1012, York University.

The contents of these slides may be modified and redistributed, please give appropriate credit. (Creative Commons) Michael S. Brown, 2018.

# Floating Elements

#### Elements flow

Recall: <h1> and <p> are block elements. Text inside a paragraph are treated as inline content and elements.

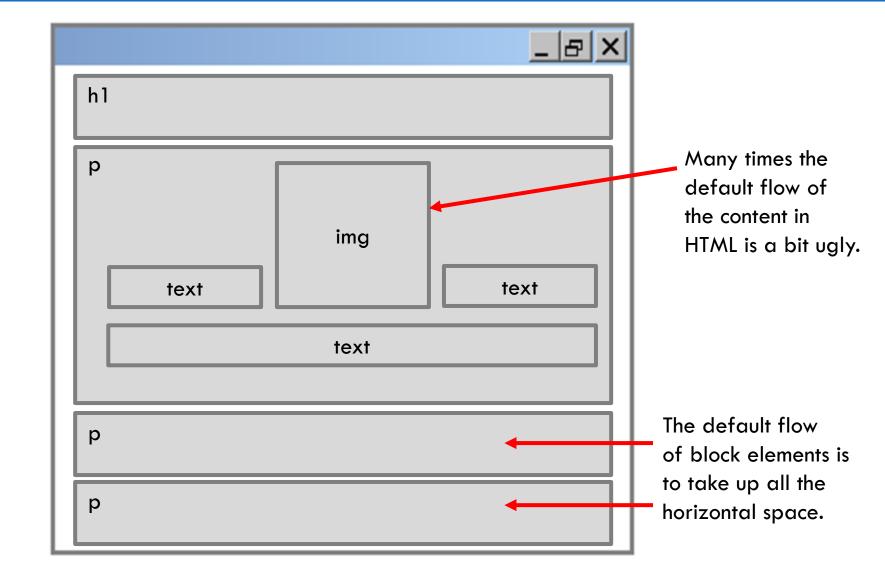

### Modifying flow

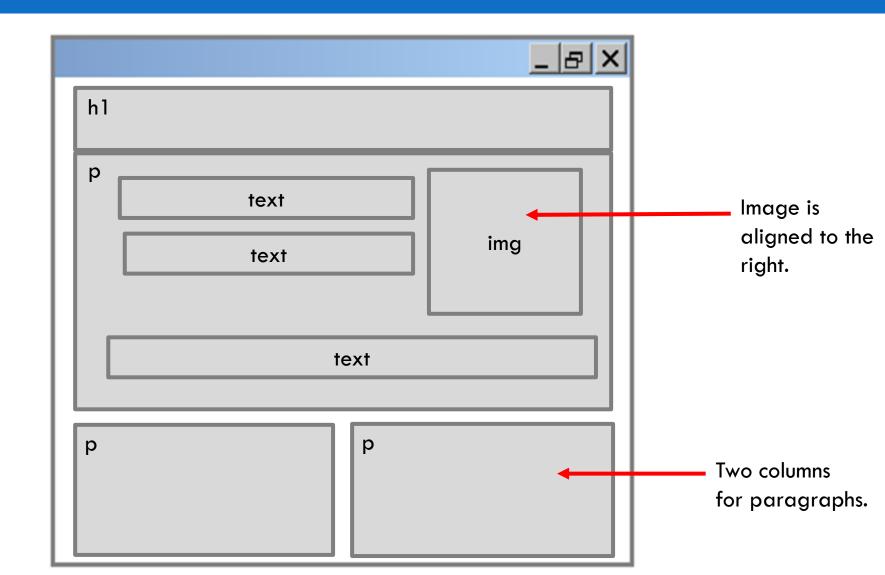

#### Alignment might not work

```
Let's try to generate two side by side 
p

.left {text-align: left; width: 280px; border: solid 1px;}

.right {text-align: right; width: 280px; border: solid 1px;}

.css
```

```
 <!-- align left -->
Lorem ipsum dolor sit amet, sagittis mauris, tellus quo erat
ante vel diam eu, sed lacus. Nulla eleifend ullamcorper 
 <!-- align right -->
Lorem ipsum dolor sit amet, sagittis mauris, tellus quo erat
ante vel diam eu, sed lacus. Nulla eleifend ullamcorper
sagittis arcu,
```

#### Alignment might not work

tellus quo erat ante vel diam eu, sed lacus. Nulla eleifend ullamcorper sagittis arcu,

Lorem ipsum dolor sit amet, sagittis mauris,
tellus quo erat ante vel diam eu, sed lacus.
Nulla eleifend ullamcorper

Lorem ipsum dolor sit amet, sagittis mauris,

Text-align only affects the **content** inside the block elements, the block elements is still take up the entire horizontal space.

#### Float - layout property

```
.left {
    float: left; width: 280px; border: solid 1px;
}
.right {
    float: right; width: 280px; border: solid 1px;
}
```

```
 Lorem ipsum dolor sit amet, sagittis
mauris, tellus quo erat ante vel diam eu, sed lacus. Nulla
eleifend ullamcorper 

Lorem ipsum dolor sit amet, sagittis mauris, tellus quo
erat ante vel diam eu, sed lacus. Nulla eleifend
ullamcorper sagittis arcu,
```

#### Floating elements

#### output

Lorem ipsum dolor sit amet, sagittis mauris, tellus quo erat ante vel diam eu, sed lacus. Nulla eleifend ullamcorper Lorem ipsum dolor sit amet, sagittis mauris, tellus quo erat ante vel diam eu, sed lacus. Nulla eleifend ullamcorper sagittis arcu,

The **float** property removes an element from the normal flow. In this case, the first paragraph floats to the left and the second floats to the right. As long as there is sufficient screen space that they don't overlay, they will share the horizontal space. Note that is generally necessary to specify the **width** of the elements.

#### Float property values

9

```
img.right {
    float: right; width: 130px;
}
```

| property | description                                                              |
|----------|--------------------------------------------------------------------------|
| float    | side to hover on;<br>can be <b>left, right,</b> or <b>none</b> (default) |

#### Another example

```
img.right {
     float: right; width: 130px;
                                             CSS
<img class="right" src="https://tinyurl.com/ybafqu2h">
Cute cat. 
Lorem ipsum dolor sit amet, sagittis mauris, tellus quo
erat ante vel diam eu, sed lacus. Nulla eleifend
ullamcorper sagittis arcu, 
                                       html
```

#### Floating has disadvantages

#### Cute cat.

Lorem ipsum dolor sit amet, sagittis mauris, tellus quo erat ante vel diam eu, sed lacus. Nulla eleifend ullamcorper sagittis arcu,

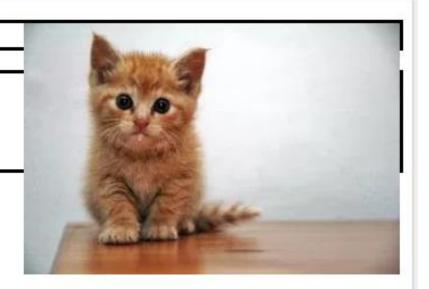

In this case, the floating <img> element is inside a element, but its content extends beyond the containing element. In this case, it "floats" into the next paragraph and affects the flow of the next element!

#### Floating has disadvantages

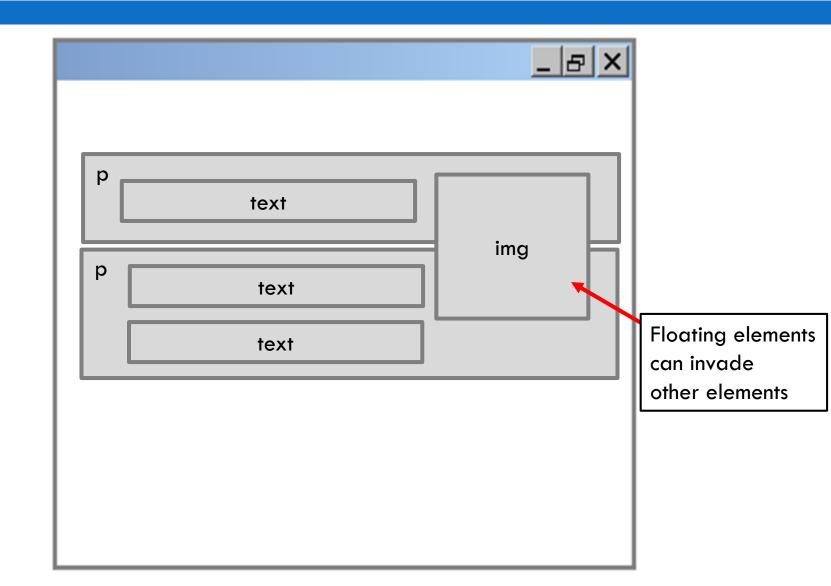

img.right {

#### Clear layout property

Lorem ipsum dolor sit amet, sagittis mauris, tellus quo

erat ante vel diam eu, sed lacus. Nulla eleifend

ullamcorper sagittis arcu,

html

#### Clear property example

Cute cat.

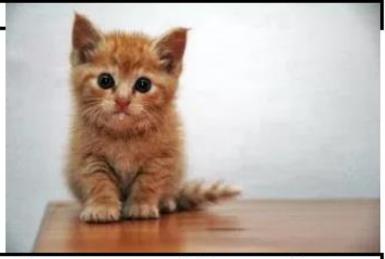

Lorem ipsum dolor sit amet, sagittis mauris, tellus quo erat ante vel diam eu, sed lacus. Nulla eleifend ullamcorper sagittis arcu,

The second paragraph has its clear property set to "both", which means clear both "left" and "right" floating elements. As a result, the  $2^{nd}$  paragraph shifts down to clear the floating element.

#### The clear property (cont.)

| property | description                                                                                            |
|----------|----------------------------------------------------------------------------------------------------|
| clear    | disallows floating elements from overlapping this element; can be left, right, both, or none (default) |

Try it out here: <a href="https://www.w3schools.com/cssref/pr class clear.asp">https://www.w3schools.com/cssref/pr class clear.asp</a>

#### Overflow property

```
<img class="right" src="https://tinyurl.com/ybafqu2h">
Cute cat. 

Lorem ipsum dolor sit amet, sagittis mauris, tellus quo erat ante vel diam eu, sed lacus. Nulla eleifend ullamcorper sagittis arcu,
```

#### Overflow property example

Cute cat.

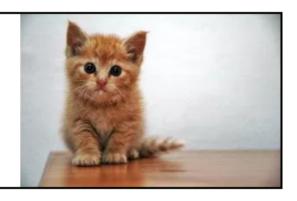

Lorem ipsum dolor sit amet, sagittis mauris, tellus quo erat ante vel diam eu, sed lacus. Nulla eleifend ullamcorper sagittis arcu,

The first paragraph has its overflow property set to hidden. In this case, since the element does not have a fixed size, it "hides" the overflowing floating element (the cat image) by expanding to fit the image (so there is actually no overflow anymore). You may need this for lab #2.

See slide 32 for what happens with element size is fixed.

#### Floating multiple elements

```
{ float: right; width: 25%; margin: 0.5em;
border: 2px solid black; }
div { border: 3px dotted green; overflow: hidden; }
                                                                 CSS
< div>
        first paragraph
        second paragraph
        third paragraph
        Some other text that is important.
</div>
                                                                HTMI
Some other text that is important
                                 second paragraph first paragraph
                 third paragraph
                                                             <del>~</del>utput
                     Since there is still
And this one too!
                                         Float to the right and uses
                     horizontal space, this
                                          25% of the width
                     floats to the right too
```

#### Floating multiple elements

```
p { float: right; width: 25%; margin: 0.5em;
border: 2px solid black; clear: right;}
div { border: 3px dotted green; overflow: hidden; }
<div>
       first paragraph
       second paragraph
       third paragraph
       Some other text that is important
</div>
                                                        HTML
Some other text that is important
              third paragraph | second paragraph | first paragraph
                          Q: What would happen if we
                                                       utput
                          add a "clear" property?
```

## Sizing and Positioning

FFCS 1012

#### Instead of float . . give the position

We can try to give the position of the element directly on the page.

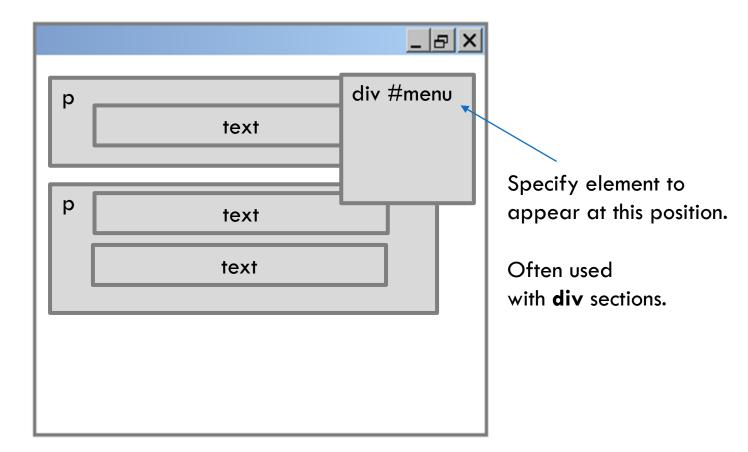

#### An example demo layout

```
#left, #right, #top { border: solid 1px; background-color:
#eee;}
#top {clear: both; width: 590px; height:100px; }
#left {float: left; width: 280px; height: 300px; }
#right {float: right; width: 280px; height: 300px; }
.pos {
    position: static;
    width: 110px; height: 110px; margin:0;
    background-color: red;
}

CSS
```

#### Layout example from previous slide

div id="top"

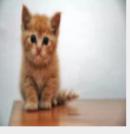

img element we are positioning. It is contained within div id="left".

div id="left"

div id="right"

```
24
```

```
.pos {
   position: relative; left: 10px; top: 10px; }
```

```
div id="top"
```

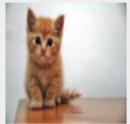

element we are positioning.

div id="left"

Relative modifies the position relative to its **original position** in the flow.

You can use negative values! Since this is relative to its **original position**, setting:

left: -10px is the same as right: 10px;

bottom: 10px is the same as top: -10px;

```
div id="right"
```

25

```
.pos {
   position: fixed; left: 0px; top: 0px; }
```

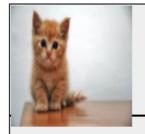

div id="top"

This modifies the position of the element with respect to the web browser's screen. It will not move, even if you scroll the webpage!

element we are positioning.

div id="left"

div id="right"

26

```
.pos {
   position: absolute; bottom: 0px; right: 0px; }
```

div id="top"

absolute position is the most confusing.
This positions the element with respect to

This positions the element with respect to the **last** "containing element" (called an *ancestor*) that also has a position style that was **not** "static". In this case, our original HTML and CSS did not set the position for div id="left" (container for the imag element) so, the image is positioned with respect to the <body>. Unlike "fixed" position, the image will scroll with the browser's content.

element we are positioning.

div id="left"

div id="right"

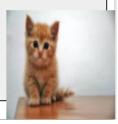

Image is now positioned with respect to the "body' (that has a width and height of the screen)

#### Modify the CSS

27

No change,

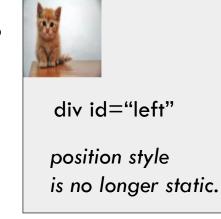

By setting the position to relative in #left, we have activated its position not to be static. Since we didn't modify the position (we didn't change the left, top, etc), the div position didn't move. However, this will affect the behavior of any contained element that issues an "absolute" position later.

```
28
```

```
.pos {
   position: absolute; bottom: 0px; right: 0px; }
```

div id="top" absolute position for the image element is now performed with respect to the div id=left container - since the #left container element we are has a position that is not set to "static". positioning. The div #left defines its height and width, our image is positioned at the bottom of the #left div. div id="left" div id="right"

Image is now positioned with respect to "id"

## Position property values

| property                    | value            | description                                                                  |
|-----------------------------|------------------|------------------------------------------------------------------------------|
| position                    | static           | default position                                                             |
|                             | relative         | offset from its normal static position                                       |
|                             | absolute         | a fixed position within its containing element (that has an active position) |
|                             | fixed            | a fixed position within the browser window                                   |
| top, bottom,<br>left, right | positions of box | 's corners                                                                   |

#### When content overflows . .

```
<div id="top">  <img class="pos"
src="https://tinyurl.com/ybafqu2h">  </div>
<div id="left"> </div>
<div id="right"> </div>
HTML
```

```
.pos { position: relative; left: 10px; top: 10px; }
```

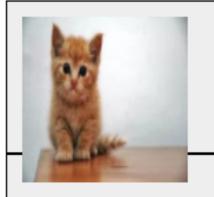

In this example, I moved the image to be in the div id="top" container. The image "overflows" its container region since the height is fixed for this div section. Now the image overflow into the next section. How can we avoid it? Note that this is not the same as "clearing" an alignment. The image was *not* floated, it was positioned!

#### Overflow property

31

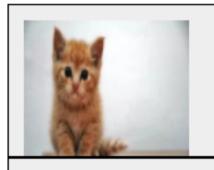

We can set the "overflow" property for the #top style. This specifies how this element should handle any overflowing content. This example is "hidden" (i.e. cut any overflow)

content!

```
#top { clear: both; width: 590px; height:100px; overflow: auto; CSS

auto property adds in a scroll-bar to see the overflow
```

## Overflow property

| Value   | Description                                                                         |
|---------|-------------------------------------------------------------------------------------|
| visible | The overflow is not clipped. It renders outside the element's box. This is default  |
| hidden  | The overflow is clipped, and the rest of the content will be invisible              |
| scroll  | The overflow is clipped, but a scroll-bar is added to see the rest of the content   |
| auto    | If overflow is clipped, a scroll-bar should be added to see the rest of the content |

#### Alignment vs. float vs. position

- 1. If possible, lay out an element by aligning its content
  - horizontal alignment: text-align
    - set this on a block element; it aligns the content within it (not the block element itself)
  - vertical alignment: vertical-align
    - set this on an inline element, and it aligns it vertically within its containing element
- 2. If alignment won't work, try floating the element
- 3. If floating won't work, try positioning the element
  - absolute/fixed positioning are a last resort and should not be overused

#### Details about inline boxes

- Size properties (width, height, min-width, etc.) are ignored for inline boxes
- margin-top and margin-bottom are ignored,
- but margin-left and margin-right are not ignored

#### Details about inline boxes

- the containing block box's text-align property controls horizontal position of inline boxes within it
  - text-align does not align block boxes within the page
  - This is the demonstrated on slide 6
- each inline box's vertical-align property
  aligns it vertically within its block box

#### The display property

```
h2 { display: inline; background-color: yellow; }

CSS
```

#### This is a heading This is another heading

output

| property | description                                                 |
|----------|-------------------------------------------------------------|
| display  | sets the type of CSS box model an element is displayed with |

- We can force items to act like inline or block!
- values: none, inline, block, run-in, compact,

•••

use sparingly, because it can radically alter the page layout

#### The display property (cont.)

```
p.secret {
    visibility: hidden;
}
```

output

- hidden elements will still take up space onscreen, but will not be shown
  - to make it not take up any space, set display to none instead
- can be used to show/hide dynamic HTML content on the page in response to events (we will see this when we do JavaScript)

#### Example: display property

```
Item 1
     Item 2
     Item 3
HTML
#topmenu li {
display: inline;
border: 2px solid gray;
margin-right: 1em;
                                           CSS
         Item 2
              Item 3
   Item 1
                                         output
```

- lists and other block elements can be displayed inline
- The elements above now flow left-to-right on same line
- width is determined by content

#### Recap

- We are now done with CSS and HTML
- There is a lot of information to absorb
- Keep a bookmark to w3schools.com
- Practice and experience helps, CSS can be very frustrating
- We will not do very complex HTML and CSS in this module

#### There is more to HTML and CSS

- You have seen a fairly comprehensive overview of the most common items in HTML and CSS
- □ There is (much) more . .
- E.g. frames allow you to divide your browser into multiple independent views
- □ Many more tags, e.g. <marquee> Try it </marquee>
- HTML5 semantic sections
- □ more . . .